# 補足情報

# **21.5 型ワイド液晶ディスプレイ**

(VTF2202)

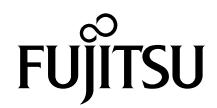

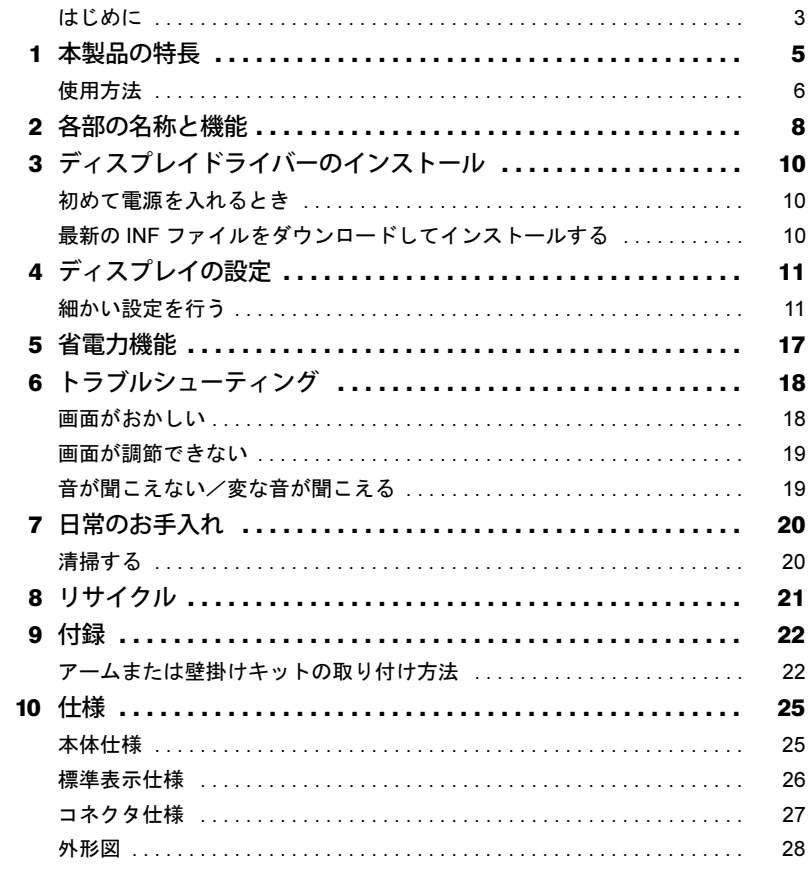

# <span id="page-2-0"></span>はじめに

このたびは、弊社の製品をご購入いただき、誠にありがとうございます。 このマニュアルをよくお読みになり、正しくお使いいただきますようお願いいたします。

#### ■マニュアルについて

- ・ディスプレイの設置、接続までは『取扱説明書』をご覧ください。 『取扱説明書』の「使用上のご注意」も必ずお読みください。
- ・画質の設定などの技術情報は、このマニュアルをご覧ください。

#### ■警告表示について

このマニュアルでは、いろいろな絵表示を使っています。これは本製品を安全に正しくお使いいた だき、あなたや他の人々に加えられるおそれのある危害や損害を、未然に防止するための目印とな るものです。その表示と意味は次のようになっています。内容をよくご理解のうえ、お読みください。

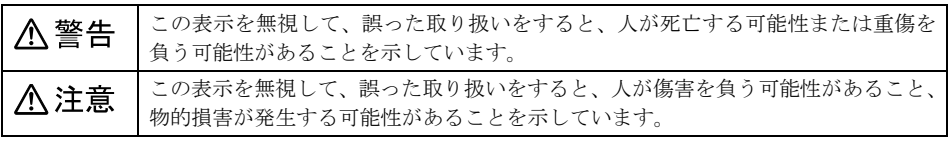

また、危害や損害の内容がどのようなものかを示すために、上記の絵表示と同時に次の記号を使っ ています。

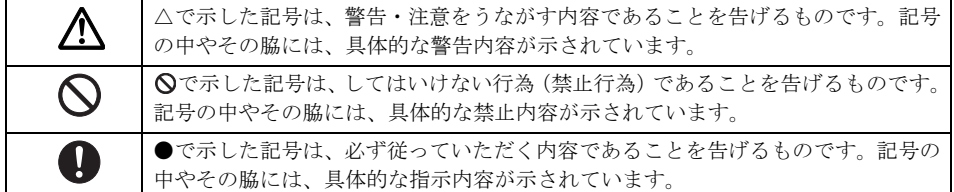

#### ■画面例およびイラストについて

表記されている画面およびイラストは一例です。お使いの機種やモデルによって、画面およびイラ ストが若干異なることがあります。また、このマニュアルに表記されているイラストは説明の都合 上、本来接続されているケーブル類を省略していることがあります。

#### ■本文中の記号

本文中に記載されている記号には、次のような意味があります。

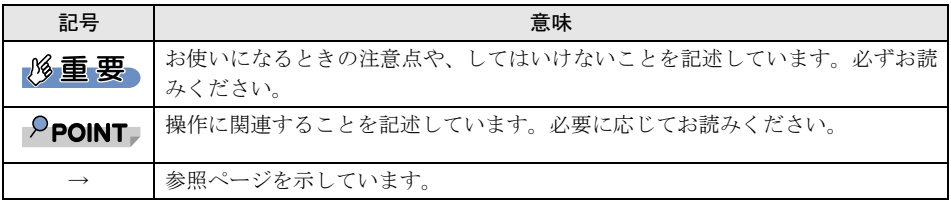

#### ■キーの表記と操作方法

本文中のキーの表記は、キーボードに書かれているすべての文字を記述するのではなく、説明に必 要な文字を次のように記述しています。

- 例:【Ctrl】キー、【Enter】キー、【→】キーなど
- また、複数のキーを同時に押す場合には、次のように「+」でつないで表記しています。
- 例:【Ctrl】+【F3】キー、【Shift】+【↑】キーなど

#### ■製品の呼び方

本文中の製品名称を、次のように略して表記します。

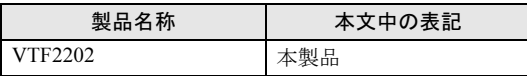

#### ■PC リサイクルマークについて

本製品の装置銘板には、PC リサイクルマークが付けられています。PC リサイクルマークが付いた 弊社の製品は、弊社専用受付窓口にて無償で回収、再資源化いたします。廃棄、リサイクルについ ては[、「リサイクル」\(→](#page-20-1) P.21)をご覧ください。

#### ■商標および著作権について

HDMI、HDMI High-Definition Multimedia Interface という語、HDMI のトレードドレスおよび HDMI のロゴは、HDMI Licensing Administrator, Inc. の商標または登録商標です。

# HƏMI'

VESA は、Video Electronics Standards Association の登録商標です。 その他の各製品名は、各社の商標または登録商標です。 その他の各製品は、各社の著作物です。 その他のすべての商標は、それぞれの所有者に帰属します。

Copyright Fujitsu Client Computing Limited 2023

# <span id="page-4-0"></span>本製品の特長

1 ブルーライト/チラツキ軽減機能

目の疲れを軽減する機能です。

第三者認証機関によるブルーライト軽減機能およびフリッカーフリー設計の認証を取得して います。

#### $P$ POINT

- ▶ ブルーライト軽減モードに関する注意
	- このディスプレイには「ブルーライト軽減機能」があります。ブルーライト軽減機能は OSD メ ニューで選択できます。「ブルーライト軽減」機能を使用すると、ディスプレイからのブルーラ イトの放射量を最小限に抑えられます。
- 2 スピーカー内蔵

ステレオスピーカーを内蔵し、立体感のあるサウンドでマルチメディア環境を実現します。

3 sRGB 対応

ディスプレイとプリンター/スキャナー/デジタルカメラなどの機器との色再現性を合わせ る国際規格である、sRGB での表示が可能です。

#### $P$ POINT

▶ sRGB とは、ディスプレイ/スキャナー/デジタルカメラなど周辺機器どうしの色再現性や、プ リンターで出力するときの色を合わせることを目的にした、色の表現範囲を規定するための国 際規格です。

sRGB の設定については[「カラーモード」\(→](#page-13-0) P.14) をご覧ください。

4 多彩なインターフェース対応

アナログ信号 (D-Sub15) およびデジタル信号 (HDMI (HDCP 対応)) に対応しています。

- 5 多彩な設置方法
	- ・VESA の FDMI 規格に対応しています。FDMI 規格に準拠したアームまたは壁掛けキットに 取り付けることができます。

#### $P$ POINT

- -「VESA FDMI」とは「VESA Flat Display Mounting Interface」の略で、液晶ディスプレイをアー ムまたは壁掛けキットに取り付けるインターフェースです。 インターフェースとしては 75mm×75mm と 100mm×100mm の 2 種類あります。本製品は、 100mm×100mm に対応しています。
- ・最大 145mm のハイト機能を搭載しています。上下方向の最適な位置に高さ調整することが できます。また、画面を 90° 回転させて縦長の画面に設定することができます

#### 6 グリーン製品

省エネルギー、リサイクルしやすい材料の採用など、環境にやさしい設計です。 このマークは富士通グループのグリーン製品の評価基準に適合した製品に表示しています。

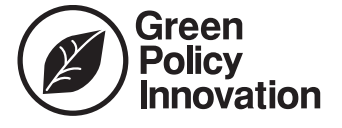

# <span id="page-5-0"></span>使用方法

ディスプレイを長時間使い続けていると、目が疲れ、首や肩や腰が痛くなることがあります。その 主な原因は、長い時間同じ姿勢でいることや、近い距離で画面やキーボードを見続けることです。 ディスプレイをお使いになるときは疲労に注意し、適切な環境で作業してください。

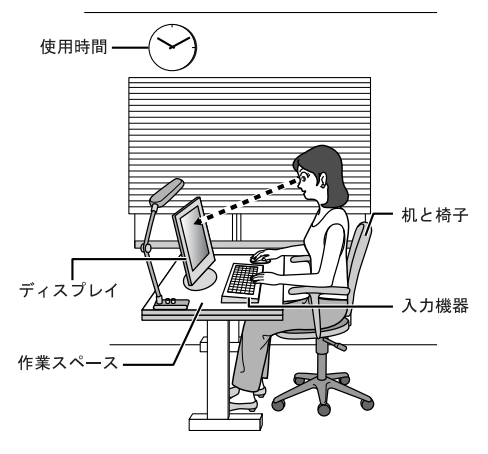

## ■ディスプレイ

- ・外光が直接目に入ったり画面に映り込んだりしないように、窓にブラインドやカーテンの取り付 けや、画面の向きや角度の調整をしましょう。
- ・画面の輝度や文字の大きさなども見やすく調整しましょう。
- ・ディスプレイの上端が目の位置と同じかやや低くなるようにしましょう。
- ・ディスプレイの画面は、顔の正面にくるように調整しましょう。
- ・目と画面の距離は、50cm 以上離すようにしましょう。

#### ■使用時間

1 時間以上続けて作業しないようにしましょう。続けて作業をする場合には、1 時間に 10 ~ 15 分程 度の休憩時間をとりましょう。そのとき、目の体操やできるだけ遠くを見るようにし、目の疲れや ドライアイを予防しましょう。また、休憩時間までの間に 1 ~ 2 分程度の小休止を 1 ~ 2 回とり入 れましょう。

#### ■入力機器

キーボードやマウスは、ひじの角度が 90 ° 以上になるようにして使い、手首やひじは机、椅子のひ じかけなどで支えるようにしましょう。

#### ■机と椅子

高さが調節できる机や椅子を使いましょう。調節できない場合は、次のように工夫しましょう。

- ・机が高すぎる場合は、椅子を高く調節しましょう。
- ・椅子が高すぎる場合は、足置き台を使用し、低すぎる場合は、座面にクッションを敷きましょう。
- ・椅子は、背もたれ、ひじかけ付きを使用しましょう。

#### ■作業スペース

机上のディスプレイの配置スペースと作業領域は、充分確保しましょう。スペースが狭く、腕の置 き場がない場合は、椅子のひじかけなどを利用して腕を支えましょう。

# <span id="page-7-0"></span>2 各部の名称と機能

#### ■前面

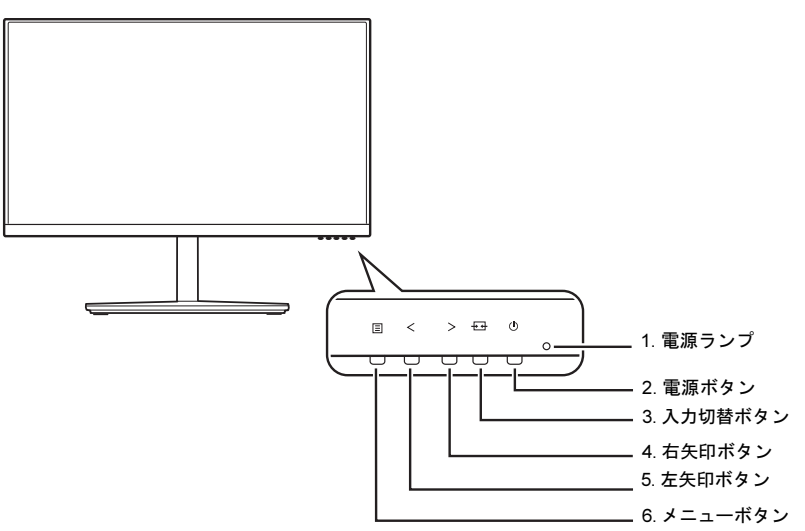

<span id="page-7-6"></span>1 電源ランプ

本製品の電力状態を表します。  $f$ 省電力機能」 $(\rightarrow P.17)$ 

#### $P$ POINT

- ▶ 電源ランプは、作業の妨げにならないように配置しています。電源ランプの状態が確認しにく いときは、視線を左右にずらして確認してください。
- <span id="page-7-5"></span>2 電源ボタン ((l))

本製品の電源オン/オフを切り替えます。

<span id="page-7-1"></span>3 入力切替ボタン (+++)

メニューが表示されていないときに押すと、入力信号を切り替えることができます。 メニュー画面を終了するときに押します。

<span id="page-7-2"></span>4 右矢印ボタン(>)

メニューが表示されていないときに押すと、メニュー画面が表示されます。 メニュー画面上で各項目や設定値を変更するときに押します。

<span id="page-7-4"></span>5 左矢印ボタン (<)

メニューが表示されていないときに押すと、メニュー画面が表示されます。 メニュー画面上で各項目や設定値を変更するときに押します。

<span id="page-7-3"></span>6 メニューボタン (目)

メニュー画面を表示、調整項目を選択するときに押します。

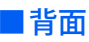

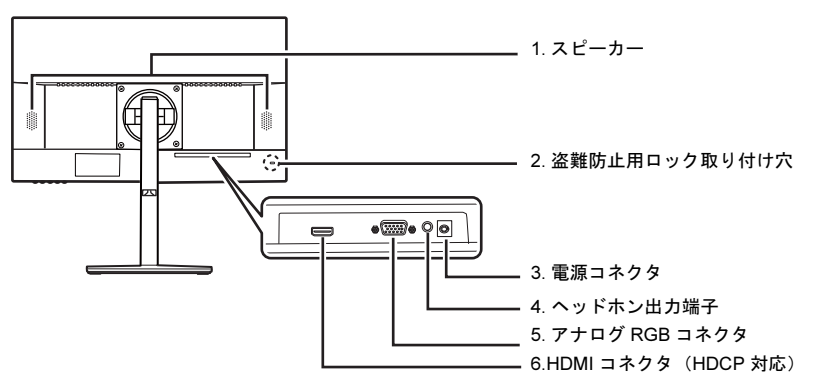

- <span id="page-8-1"></span>1 スピーカー 音声を出力します。
- <span id="page-8-0"></span>2 盗難防止用ロック取り付け穴( 闲) 市販の盗難防止用ケーブルを取り付けることができます。
- <span id="page-8-5"></span>3 雷源コネクタ ( ––––––––––– 添付の AC アダプタを接続します。
- <span id="page-8-4"></span>4 ヘッドホン出力端子 (((++)) ヘッドホンとオーディオケーブルで接続します。
- <span id="page-8-2"></span>5 アナログ RGB コネクタ $(\Box)$ コンピューターとアナログ信号ケーブルで接続します。
- <span id="page-8-3"></span>6 HDMI コネクタ(HDCP 対応)(Hコロコ) コンピューターと添付の HDMI ケーブルで接続します。

#### $P$ POINT

▶ HDCP とは "High-bandwidth Digital Content Protection" の略称で、DisplayPort、HDMI を経由し て送信されるデジタルコンテンツの不正コピー防止を目的とする著作権保護用システムのこと をいいます。HDCP の規格は、Digital Content Protection, LLC という団体によって、策定・管 理されています。本製品は、HDCP 技術を用いてコピープロテクトされているデジタルコンテ ンツを表示することができます。

# 八注意

・ 本製品をご使用中は、不用意に背面ケーブル接続箇所に触れたり、ケーブルの抜き差しを行ったりし ないでください。必ず本製品の電源をオフにしてから行ってください。

<span id="page-9-0"></span>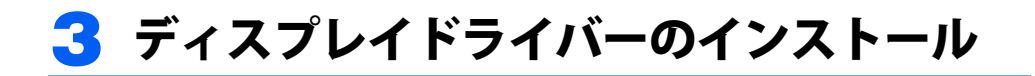

## <span id="page-9-1"></span>初めて電源を入れるとき

コンピューターに接続後、最初に電源を入れたときに、本製品のディスプレイドライバー(INF ファ イル)のインストールを要求されることがあります。この場合、画面の指示に従って一度「プラグ アンドプレイモニター」として設定を完了させ、その後ディスプレイドライバーのダウンロード/ インストールを行ってください。

#### $P$ POINT

▶お使いの OS の INF ファイルがない場合は、そのまま 「プラグアンドプレイモニター」 としてご使用くだ さい。

# <span id="page-9-2"></span>最新の INF ファイルをダウンロードしてインストールする

最新のディスプレイドライバー (INF ファイル)は、富士通製品情報ページ ([https://www.fmworld.net/](https://www.fmworld.net/biz/fmv/index_down.html) [biz/fmv/index\\_down.html](https://www.fmworld.net/biz/fmv/index_down.html))よりダウンロードできます。

「ディスプレイ INF ファイル/その他ドライバ」からお使いの型名(VTF2202)を検索してダウン ロードし、インストールしてください。

<span id="page-10-0"></span>4 ディスプレイの設定

## <span id="page-10-1"></span>細かい設定を行う

本製品はメニュー画面でさまざまな設定を行うことができます。

#### ■メニュー画面の基本的な操作

#### □ ボタンの基本機能

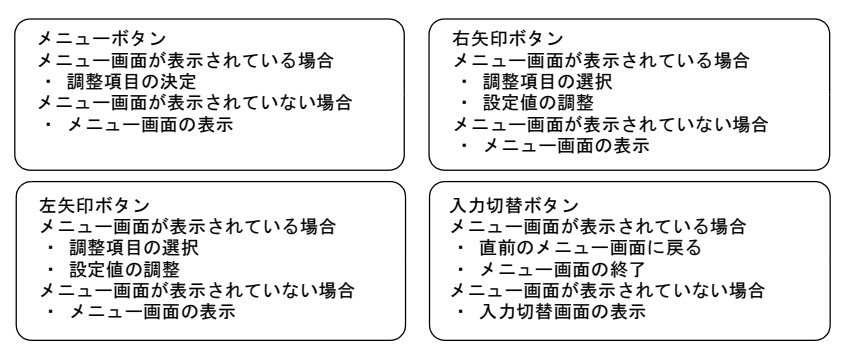

#### □ 操作方法

設定を変更するときにそれぞれのボタンを押すと、各ボタンが下表のように動作します。

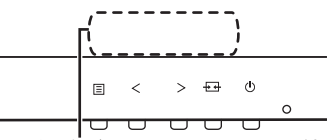

操作時、各ボタンにどのような機能が割り振られているかは、この部分に表示されています。

ボタンの上に表示される操作アイコンを確認のうえ、ボタンを押して設定を変更してください。そ れぞれの操作アイコンの機能は、次のようになります。

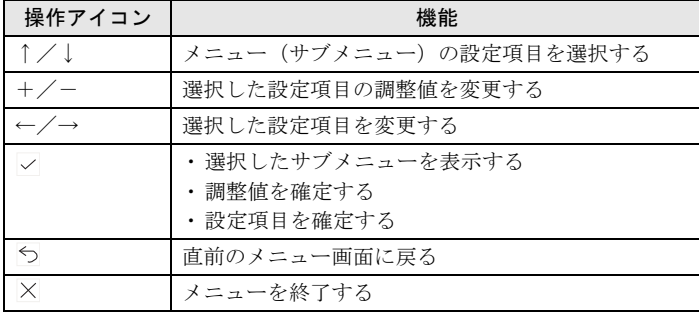

■設定項目の内容

ボタンには複数の機能があります。

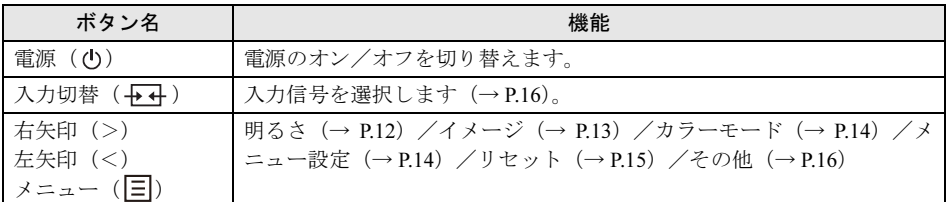

# <span id="page-11-0"></span>■明るさ

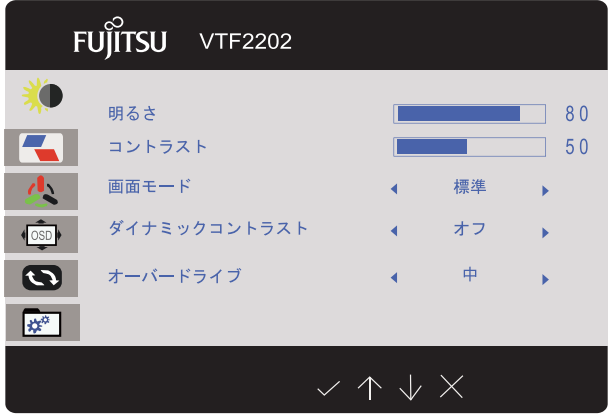

#### □ 調整項目の内容

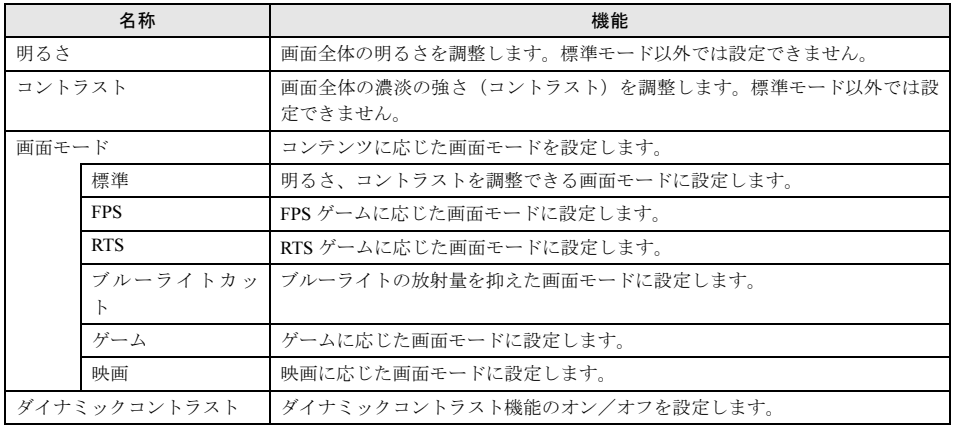

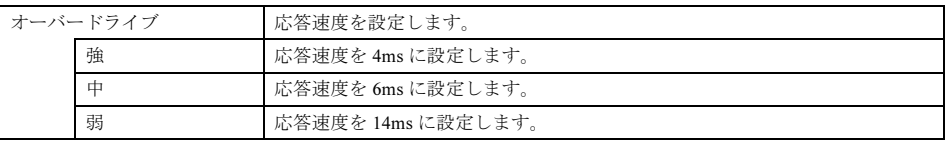

### <span id="page-12-0"></span>■イメージ

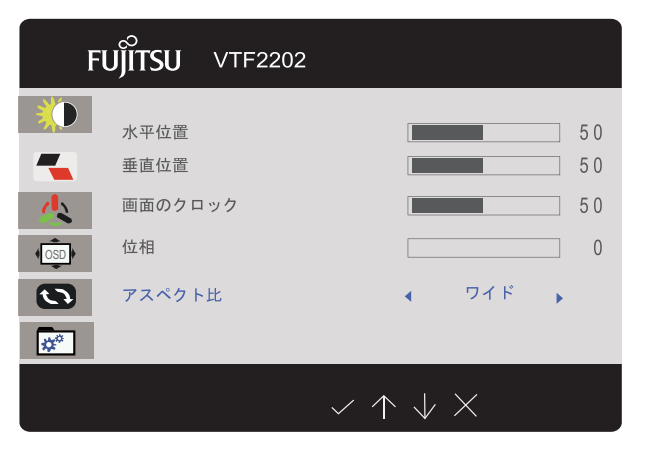

#### □ 調整項目の内容

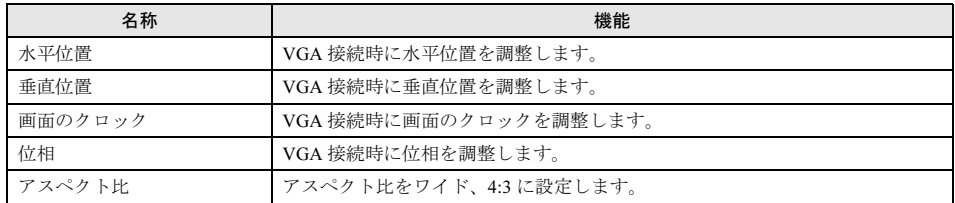

# <span id="page-13-0"></span>■カラーモード

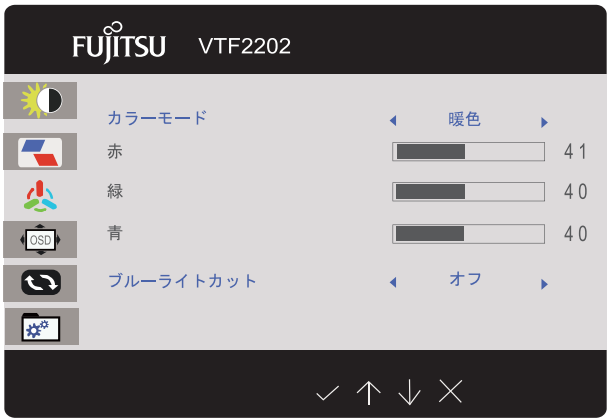

#### □ 調整項目の内容

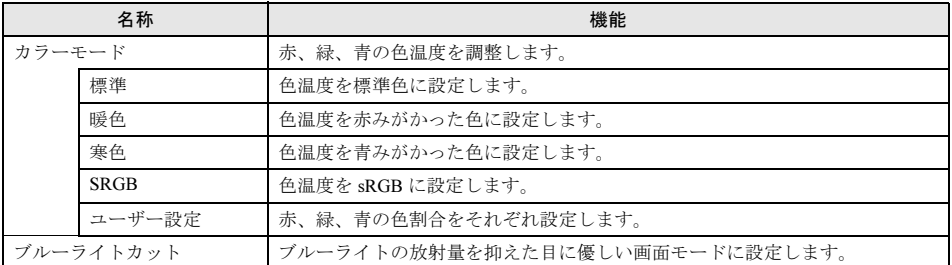

# <span id="page-13-1"></span>■メニュー設定

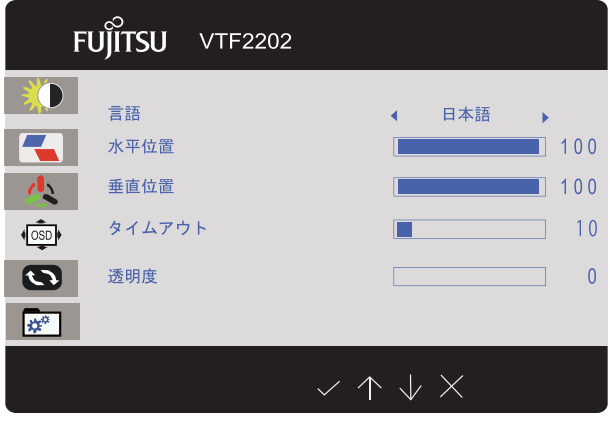

#### □ 調整項目の内容

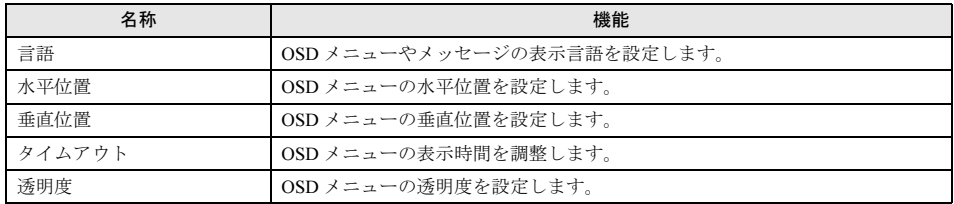

#### <span id="page-14-0"></span>■リセット

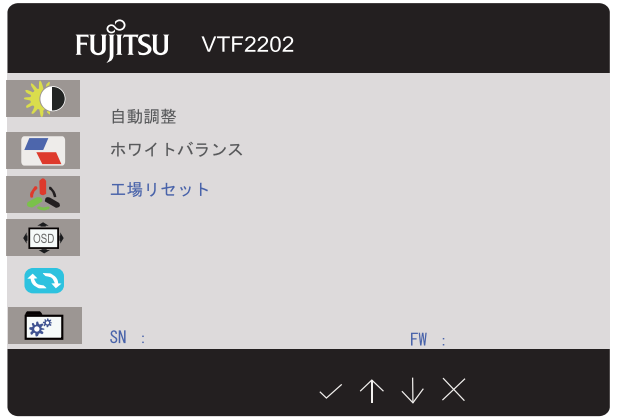

#### □ 調整項目の内容

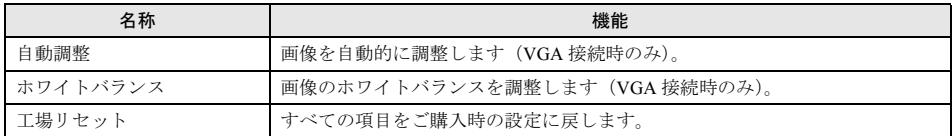

<span id="page-15-1"></span>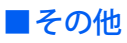

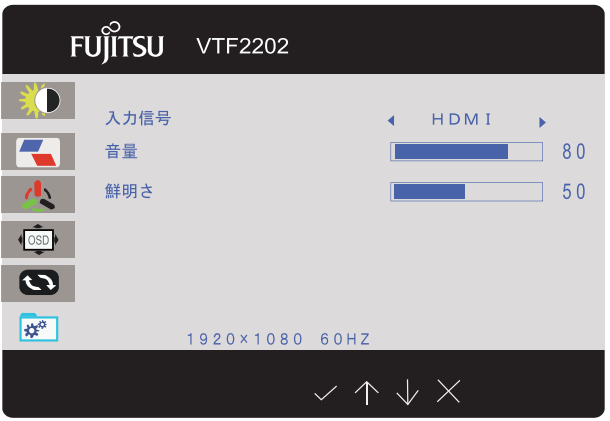

#### □ 調整項目の内容

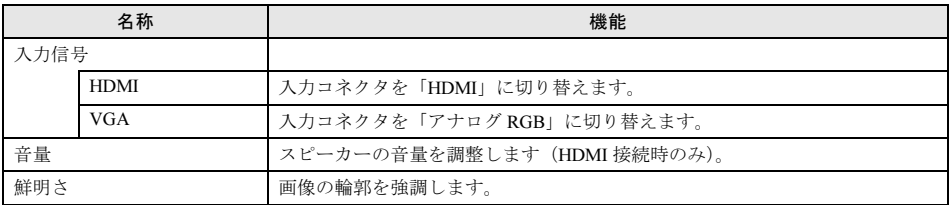

# <span id="page-15-2"></span><span id="page-15-0"></span>■入力信号

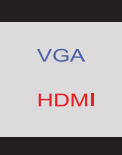

#### □ 調整項目の内容

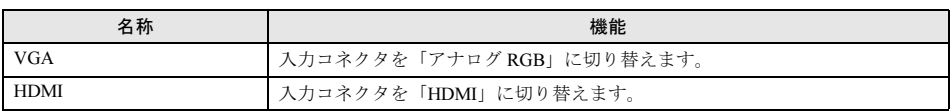

# <span id="page-16-0"></span>5 省電力機能

本製品はコンピューターの省電力機能に対応しています。この機能は、マウスおよびキー ボードが一定時間操作されないと、画像の表示を中断し、電力の消費を抑えます。

省電力状態では、画面の表示が中断し、本製品の電源ランプはオレンジ色に点灯します。 省電力状態から元の状態に戻すには、キーボードのいずれかのキーを押すかマウスを動かします。 本製品は、コンピューターの制御に応じて、次の表に示すいずれかの状態に移行します。省電力機 能については、コンピューターのマニュアルをご覧ください。

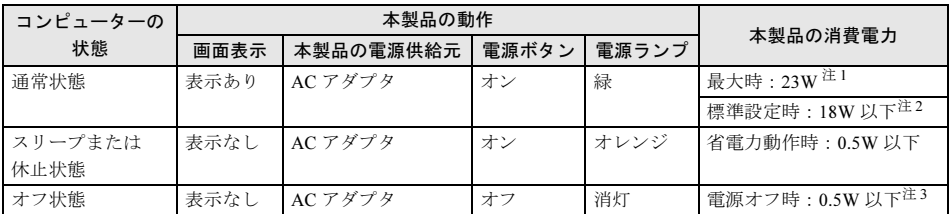

<span id="page-16-3"></span>注 1:輝度最大時の状態です。

<span id="page-16-2"></span>注2:ご購入時の状態での消費雷力です。

<span id="page-16-1"></span>注 3:電源ボタン「オフ」時の電力消費は、電源ケーブルをコンセントから抜くことにより 0W にすることができ ます。

# <span id="page-17-0"></span>6 トラブルシューティング

本製品のご使用に際して何か困ったことが起きた場合は、次の内容をお調べください。お 客様からお問い合わせの多いトラブルに関する症状、原因、対処方法を記載しています。 問題が解決できない場合は、ご購入元にご確認いただくか、故障・修理に関するお問い 合わせ先にご相談ください。お問い合わせ先については、『取扱説明書』をご覧ください。

# <span id="page-17-1"></span>画面がおかしい

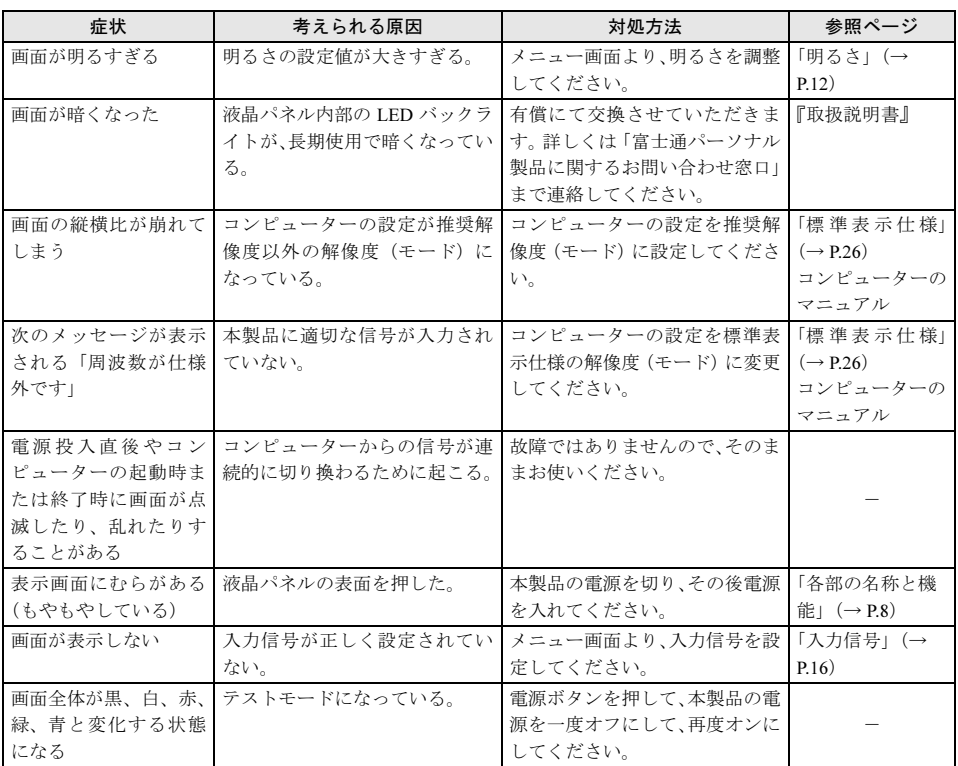

# <span id="page-18-0"></span>画面が調節できない

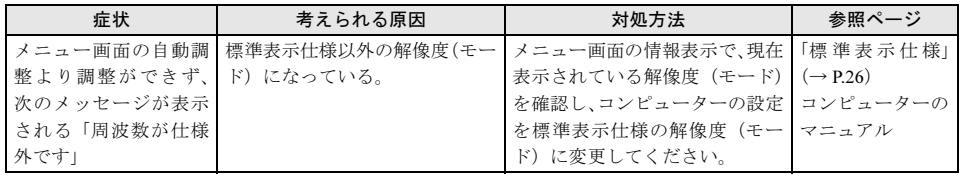

# <span id="page-18-1"></span>音が聞こえない/変な音が聞こえる

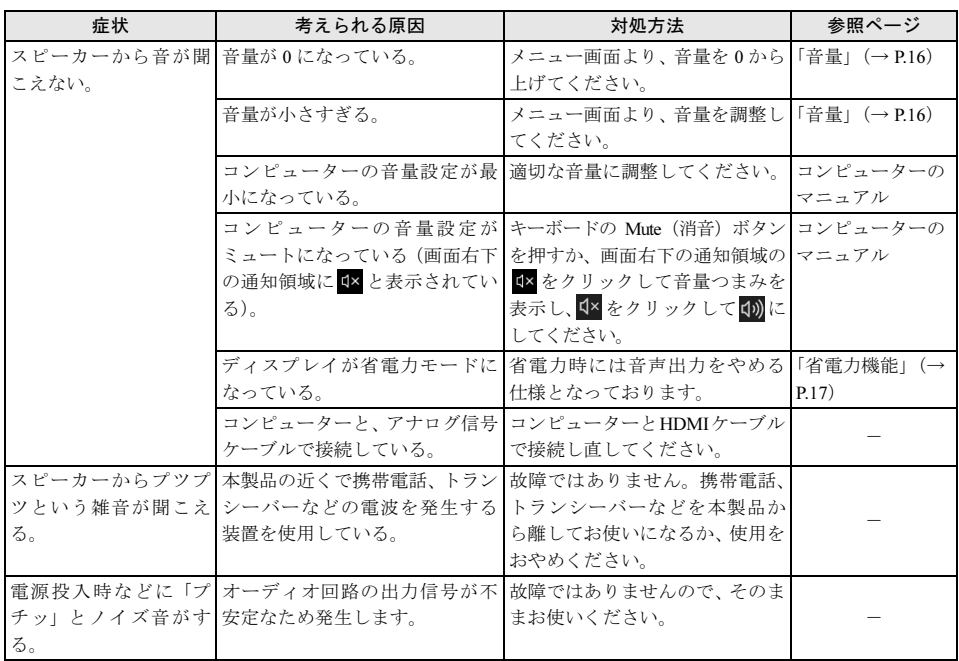

<span id="page-19-0"></span>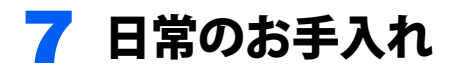

# <span id="page-19-1"></span>清掃する

お手入れの前に本製品の電源を切り、本製品の各ケーブルをコンセントまたはコンピューターから 抜いてください。

#### 修重要

- ▶ 化学ぞうきんや市販クリーナーは、次の成分を含んだものがあり、画面の表面コーティングやカバーを 傷つける場合がありますので、使用しないでください。
	- ・アルカリ性成分を含んだもの
	- 界面活性剤を含んだもの
	- ・アルコール成分を含んだもの
	- ・シンナーやベンジンなどの揮発性の強いもの
	- •研磨材を含んだもの など
- 本製品を清掃するときには、傷が付くのを防ぐため次の点にご注意ください。
	- ・柔らかい布をご使用ください。
	- ・力を入れすぎないようにしてください。
- ▶清掃用スプレー(可燃性物質を含むもの)を使用しないでください。

#### □ 画面

ガーゼなどの柔らかい布で拭いてください。

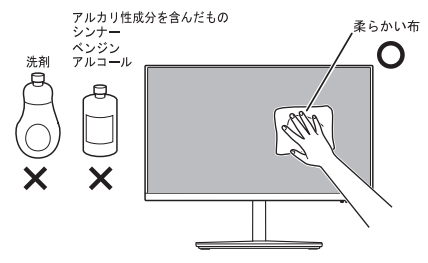

#### □ カバー

水または中性洗剤を含ませ、固く絞った布で拭いてください。中性洗剤を使用した場合は、水に浸 して固く絞った布で、中性洗剤を拭き取ってください。また、拭き取るときは、本製品に水が入ら ないように充分注意してください。

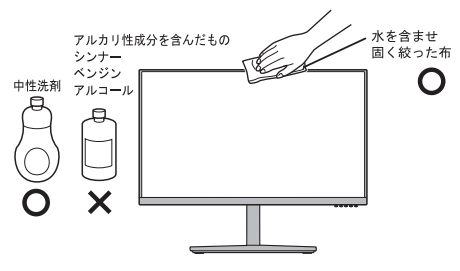

<span id="page-20-1"></span><span id="page-20-0"></span>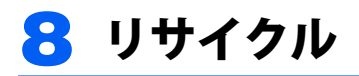

#### ■本製品の廃棄について

本製品の廃棄については、弊社ホームページ「富士通パソコンリサイクル」([https://azby.fmworld.net/](https://azby.fmworld.net/recycle/) [recycle/](https://azby.fmworld.net/recycle/))をご覧ください。

<span id="page-21-0"></span>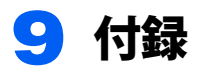

# <span id="page-21-1"></span>アームまたは壁掛けキットの取り付け方法

本製品はスタンドを取り外して、VESA FDMI 規格対応のアームまたは壁掛けキットを取り付けるこ とができます。

#### **风重要**

- 本製品に取り付けるアームまたは壁掛けキットは、VESA FDMI 規格に適合したものをお選びください。
- ▶本製品に取り付けられるアームまたは壁掛けキットは、次の条件を満たしている必要があります。
	- ・取り付け部分のネジ穴の間隔が 100mm×100mm である
	- ・M4×10mm のネジで、取り付けができる
	- ・8kg の重さに耐えられる
- ▶ネジは、VESA FDMI 規格対応のアームまたは壁掛けキットに添付されているもの(M4×10mm)を必ず 使用してください。
- ▶ネジは最後までしっかりと締めてください。取り付け方が不十分な場合、外れて落ちたり倒れたりして、 けがや故障の原因となります。
- ▶アームまたは壁掛けキットを取り付けおよび設置するときは、アームまたは壁掛けキットのマニュアル もご覧ください。
	- すでにケーブルを接続している場合は、いったんすべてのケーブルを取り外しま す。
	- 2 カバー/液晶パネルに傷が付かないように、柔らかい布などを敷いた安定した場所 に、液晶パネル面を下に向けて置きます。

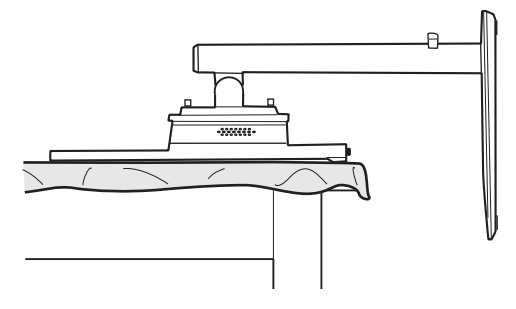

**3** ネジ (4ヶ所) を外し、スタンドを取り外します。

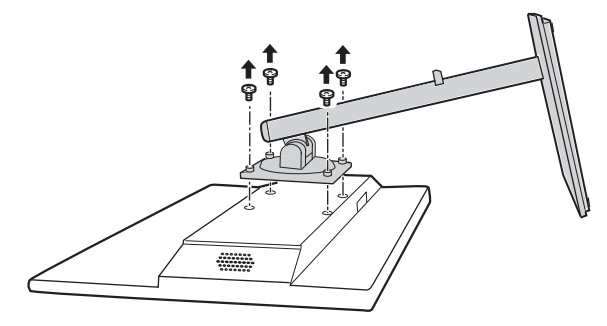

#### $P$  POINT

▶ 取り外したスタンドとネジは、スタンドの使用時に必要ですので、大切に保管してください。

八注意

・スタンドを必ず手で持って作業してください。スタンドの落下により、破損、けがのおそ れがあります。

#### ▲ 本製品をアームや壁掛けキットに取り付けます。

本製品のアーム、壁掛けキット固定用ネジ穴(4ヶ所)に、アームまたは壁掛けキットのネジ 穴を合わせ、アームまたは壁掛けキットに添付されているネジ4本 (M4×10mm)で取り付け てください。

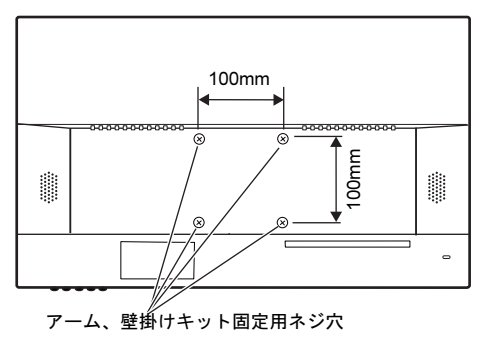

5 アームまたは壁掛けキットを設置した後、ケーブルを接続します。

#### $P$  POINT

▶アームまたは壁掛けキットを設置した後で、本製品背面のコネクタにケーブルを接続できない 場合は、アームまたは壁掛けキットを設置する前にケーブルを接続してください。

■取り外したスタンドを取り付ける

取り外したスタンドを取り付ける場合には、取り外した手順と逆の方法で行います。

1 ディスプレイの背面にスタンドを載せ、ネジ (4ヶ所)を取り付けます。

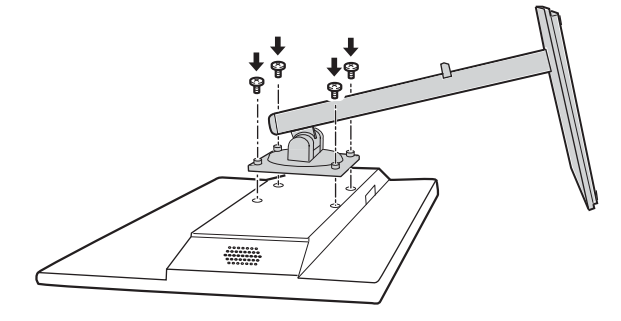

<span id="page-24-0"></span>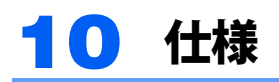

# <span id="page-24-1"></span>本体仕様

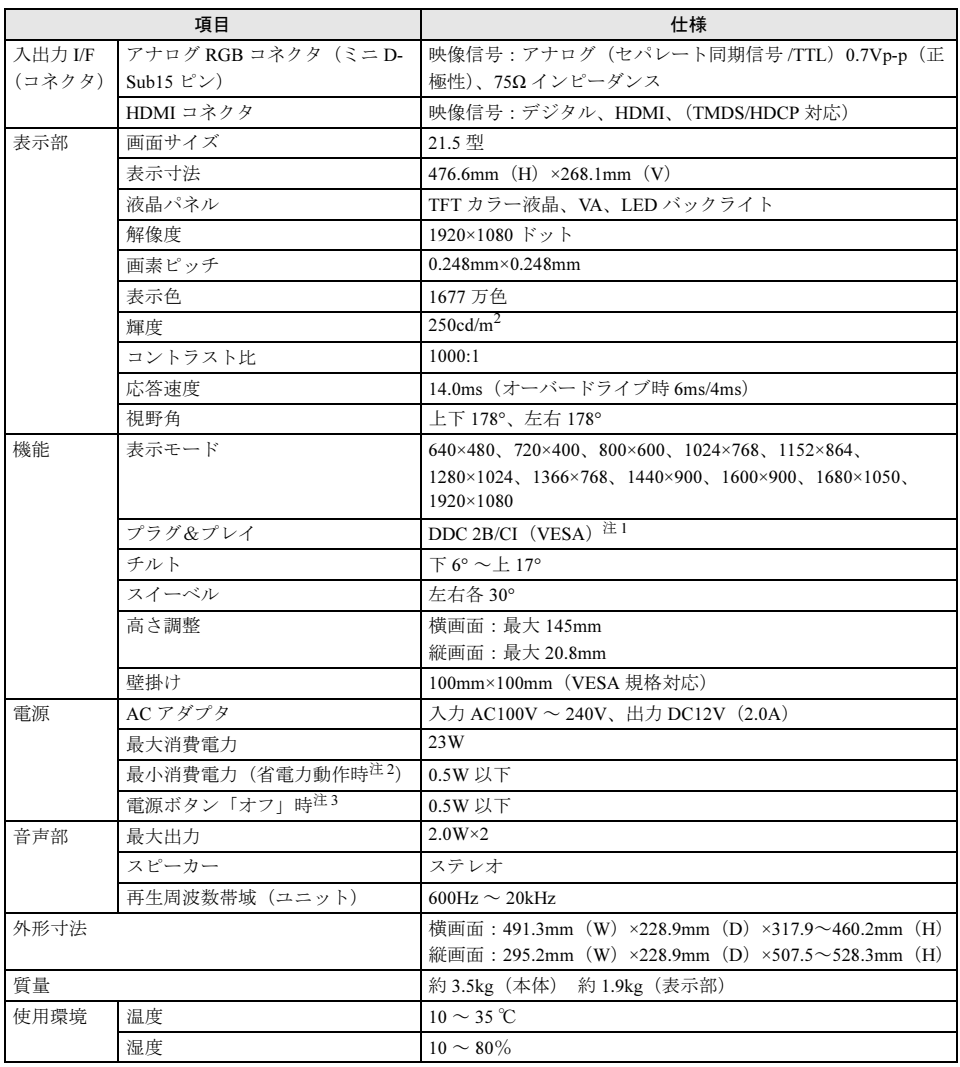

<span id="page-24-2"></span>注 1: 本製品は、VESA (Video Electronics Standards Association) の DDC/CI (Display Data Channel Command Interface)規格に対応しています。

<span id="page-24-3"></span>注 2:コンピューターで設定した自動的にディスプレイの電源を切る時間が経過して、明るさを特に調整しない状 態での使用を想定しています。電源ランプがオレンジ色の状態です。

<span id="page-25-1"></span>注 3:電源ボタン「オフ」時の電力消費は、電源ケーブルをコンセントから抜くことにより 0W にすることができ ます。

## <span id="page-25-0"></span>標準表示仕様

本製品には、ご購入時に次のような表の解像度(モード)の調整値が登録されています(走査方式 がインターレースの信号は対応していません)。

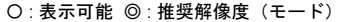

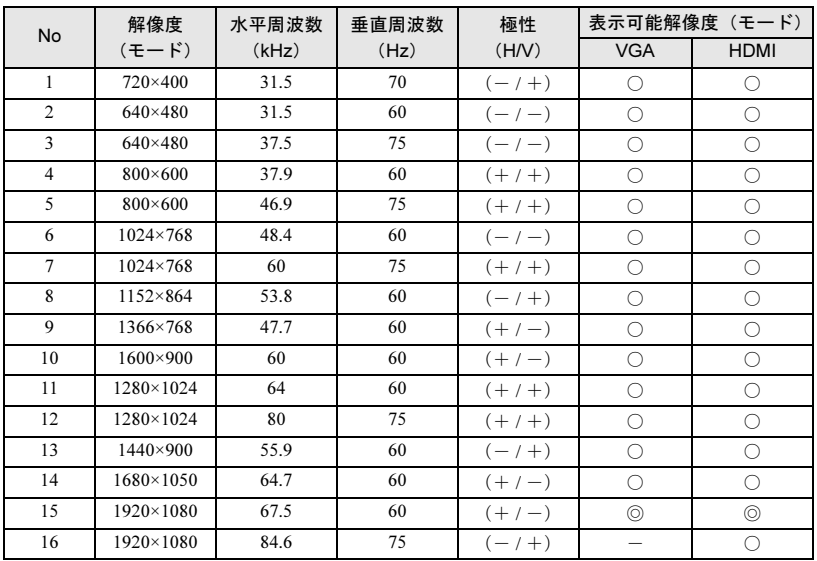

#### **修重要**

- ▶ 上表以外の解像度(モード)にコンピューターを設定すると、正常に表示されなくなる場合があります。
- ▶ 1920×1080 以外の解像度(モード)では、文字の輪郭がはっきり見えなかったり、細かなストライプの 太さが揃わなかったり、縦横比が異なって画像などにゆがみが発生することがあります。これは、擬似 的に拡大表示(全画面表示)しているためであり、故障ではありません。
- ▶ 上表の解像度 (モード) であっても、スキャンコンバーターで表示された NTSC 信号については表示品位 を保証するものではありません。

# <span id="page-26-0"></span> $\blacksquare$ アナログ (ミニ D-Sub15 ピン ・コネクタ)

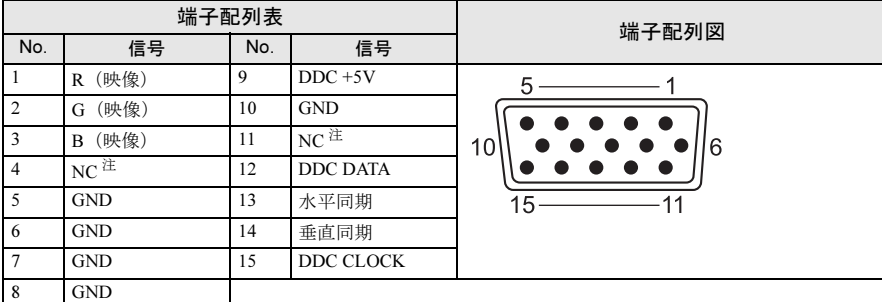

<span id="page-26-1"></span>注:NC:未接続

#### ■HDMI コネクタ

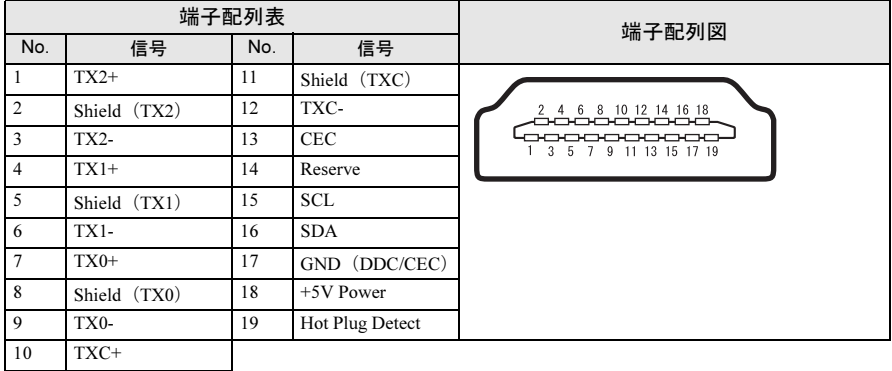

# <span id="page-27-0"></span>外形図

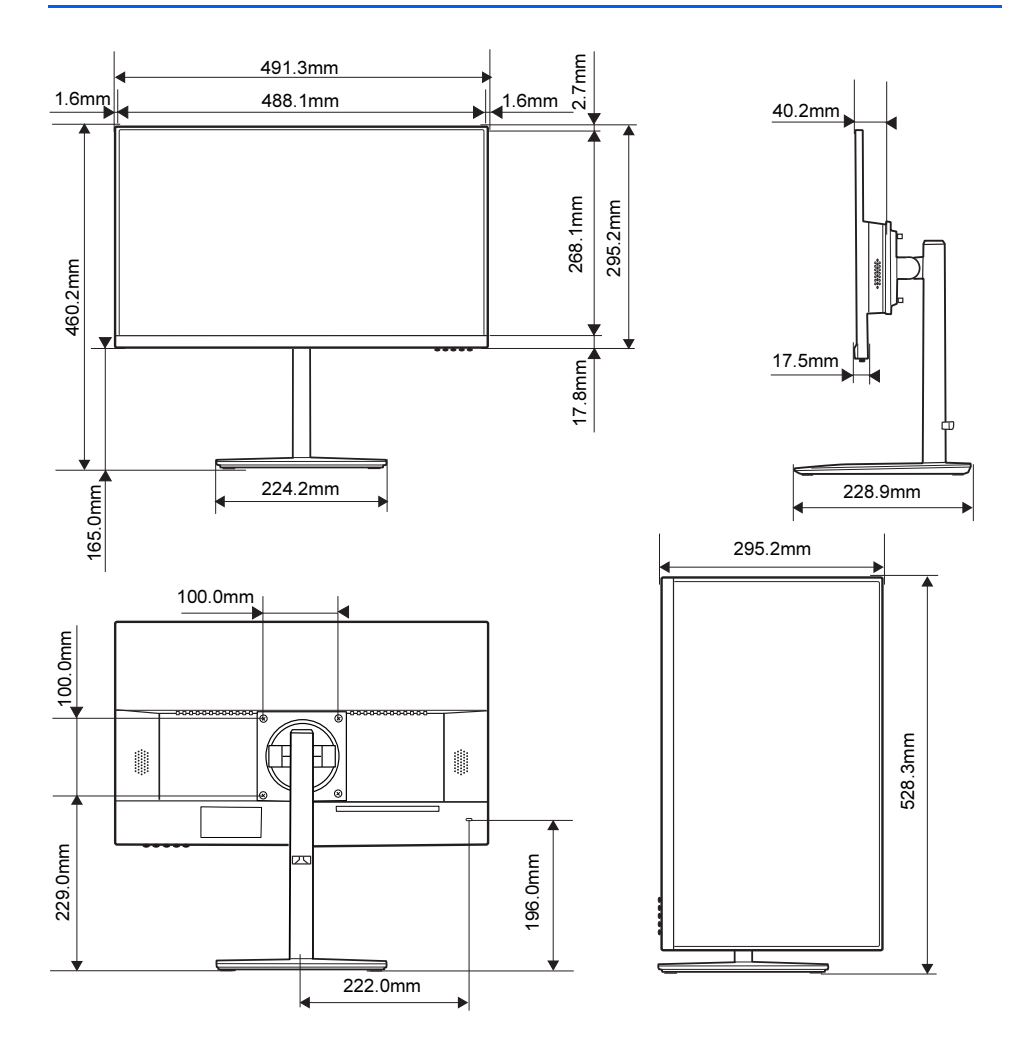

#### 21.5 型ワイド液晶ディスプレイ (VTF2202) 補足情報

B6FY-5891-01 Z0-00

発 行 日 2023 年 8 月

発 行 責 任 富士通クライアントコンピューティング株式会社

〒 212-0058 神奈川県川崎市幸区鹿島田 1-1-2 新川崎ツインタワー(ウエストタワー)

- このマニュアルの内容は、改善のため事前連絡なしに変更することがあります。
- このマニュアルに記載されたデータの使用に起因する第三者の特許権およびその他の権利の侵害に ついては、当社はその責を負いません。

●無断転載を禁じます。